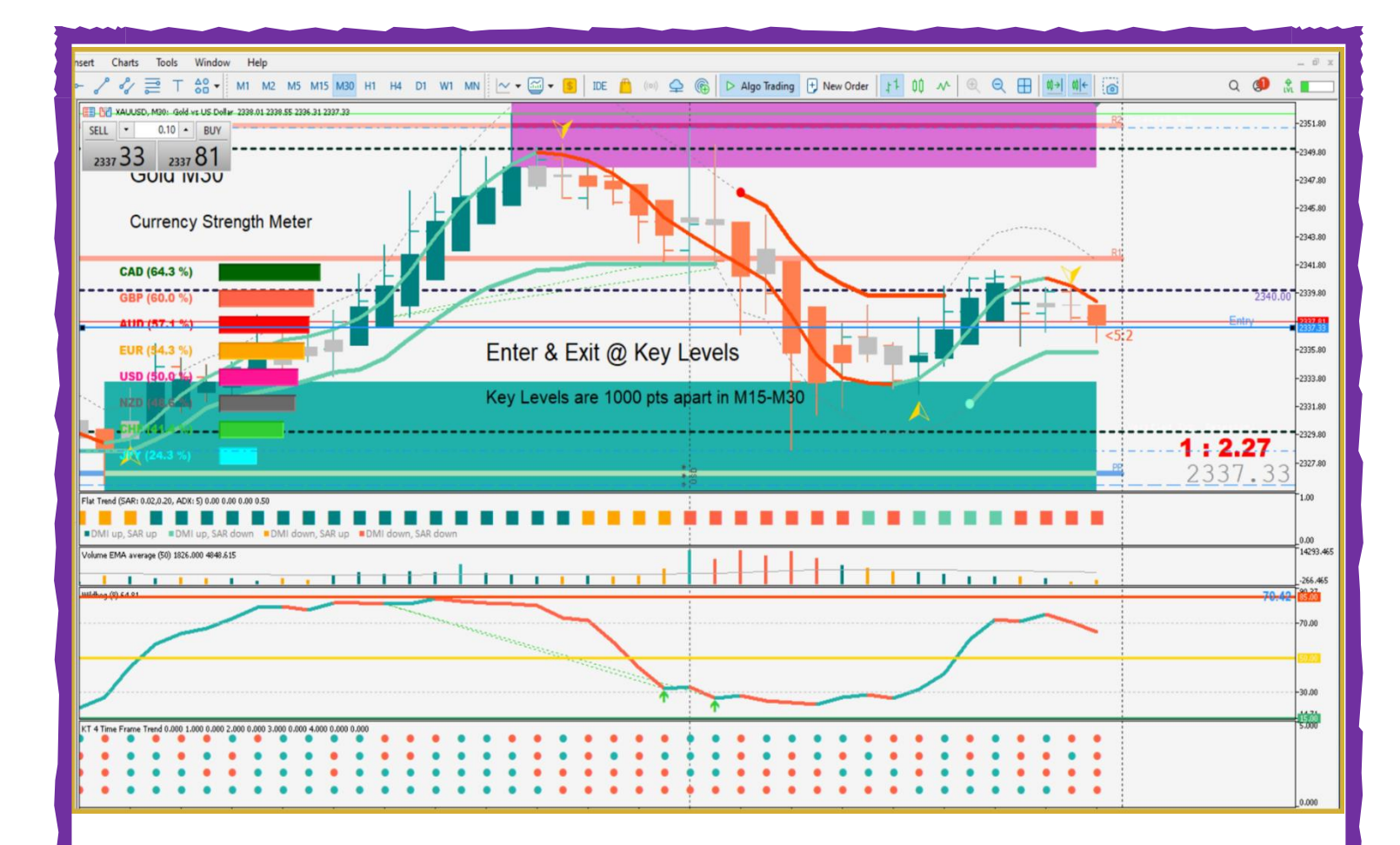

**(THE BIG GOLD FRACTAL ARROWS ARE THE ONLY POPUP/AUDIO ALERT!)**

# **Welcome To**

# **The PRO**

# **Green Tomatoes For MT5**

**By**

# **Cynthia Macy**

**This manual MT5 system and training is geared towards scalping Currencies, Indices, Stocks, Crypto, Gold, Silver, and Oil.**

## **PLEASE BOOKMARK THIS PAGE**

**And please create a new folder on your desktop and name it 'Cynthia's Green Tomatoes For MT5' (right mouse click on your desktop, click New >Folder, name it and click OK) and move this PDF into the folder.**

**Follow the instructions on the next page to download your PRO Green Tomatoes For MT5 indicators & templates, directly into your new desktop 'Cynthia' folder.**

## **DISCLAIMER & USER AGREEMENT**

Please be aware of the potential loss, risk, personal or otherwise consequences of the use and application of this PDF's content.

The author and the publisher and any affiliates or associates are not responsible for any actions you undertake and will not be held accountable for any loss or injuries, from trading or otherwise. Agreement is implied by your purchase and reading of this PDF and use of the trading software on demo or live accounts.

## PLEASE DO NOT SHARE THE TRADING SYSTEM WITH YOUR FRIENDS OR FAMILY AND PLEASE DO NOT RE-SELL ILLEGALLY!

## Immediately Access Your Product Below

**Instructions: Please first create a 'Cynthia Green Tomatoes For MT5' folder on your desktop and download/save the Files & PDF into this folder for easy access later. (Right mouse click on your desktop, click New >Folder, name it and move this PDF & all downloaded files into the folder.) (A free Dropbox dot com is better so you don't lose the files in case of a hard drive crash.)**

**EACH FILE BELOW SHOULD BE DOWNLOADED OR MOVED INTO YOUR 'CYNTHIA' FOLDER. The indicators and template files are zip files which needs to be unzipped after downloading, and then all indicator/template files copy/pasted into the correct Indicator/Template folder in your MT5.**

**[CLICK HERE](https://daytradeforexcolor.com/green-tomatoes-for-mt5/gt-mt5-pro-indicators.zip) to download your PRO Green Tomatoes For MT5 Indicators into your 'Cynthia' folder and unzip before use.**

**In your 'Cynthia' folder, unzip the Indicator file, and then select to highlight all of the indicator .ex5 files and COPY ALL, THEN:**

- 1. In top left corner of your MT5, go to File > Open Data Folder > MQL5 > Indicators.
- 2. Paste the **.ex5** indicator files into the Indicator folder.
- 3. Go to Navigator/Indicators on the left and right mouse click inside the area and choose 'refresh'.
- 4. Your Indicators can now be found under Navigator/Indicators AND ARE ALREADY LOADED ONTO YOUR PRO TEMPLATE.

## **[CLICK HERE](https://daytradeforexcolor.com/green-tomatoes-for-mt5/gt-mt5-pro-templates.zip) to download your PRO Green Tomatoes For MT5 Templates into your 'Cynthia' folder and unzip before use.**

**In your 'Cynthia' folder, unzip the Templates file, select to highlight the template .tpl files and COPY ALL, THEN:**

- 1. Open your MT5 platform
- 2. Go to File > Open Data Folder > MQL5 > Profiles > Templates.
- 3. Paste the **.tpl** template files into the Template folder.
- 4. Go to Navigator/Indicators on the left and right mouse click inside the area and choose 'refresh'.
- 5. To find and apply your template to a chart, right mouse click on a chart and select your PRO white or black template to apply to a selected chart, and repeat on other charts.

**NOTE: After you've copy/pasted your files into your MT5 in the proper folders, and you apply one of the Templates, if you have a chart that is a black screen and says 'Waiting For Update', it means the symbol name from my broker isn't supported by your broker, but if you look under Market Watch, find the corresponding symbol and drag it onto your chart… then the chart will load normally.** 

## **TWEAKING THE MT4/MT5 PLATFORM TO GET IT READY FOR TRADING, AND BASIC TRADING TIPS:**

**Watch my MT4/MT5 setup video, VERY IMPORTANT FOR ALL TRADERS:**

#### **<https://youtu.be/sswbBjn-lnU>**

**Here's 2 training videos to help you get up and running quickly:**

**VIDEO PLAY TIP: To get a better viewing experience, click the icon at the bottom of the video and make the video play full screen.** 

**3 Minute Green Tomatoes For MT5 PRO Refresher Info:**

**[https://youtu.be/6fX2Z\\_7SlHM](https://youtu.be/ylOhdrEmQ_4)**

**33 Minute PRO training:**

**[https://youtu.be/ylOhdrEmQ\\_4](https://youtu.be/ylOhdrEmQ_4)**

**EXTRA:**

**Here's a screenshot of the EurUsd M2 PRO black template:**

**<https://daytradeforex.tinytake.com/msc/OTU1MDU5OF8yMzE2MDkyOQ>**

**Here's a screenshot of the white PRO template for GbpAud H1:**

**<https://daytradeforex.tinytake.com/msc/OTU1MDYxMl8yMzE2MDk0Mw>**

**Here's a screenshot of the US30 in M5 black PRO template:**

**<https://daytradeforex.tinytake.com/msc/OTU1MTA3OF8yMzE2MTc2MA>**

**Here's a screenshot of Gold in M30 white PRO template:**

**<https://daytradeforex.tinytake.com/msc/OTU1MDU3OV8yMzE2MDg5NQ>**

The Green Tomatoes For MT5 PRO template has all the indicators that are in the Basic template....plus these important indicators:

 $\Rightarrow$ **The Forex Factory Red News Alert Calendar: it shows the red news events scheduled for that day or the next, with a popup alert 30 min before. Never again get caught being unaware! PRO TRADERS make their trading week scheduled around red news events;**

**a Currency Strength Meter indicator that shows the strength or weakness of each of the 8 currencies... sell the weak and buy the strong, as a pair;**

**a 4 Time Frame color coded dots indicator that shows M1 to M30 trends... the dots are adjustable for higher time frame trading;**

**and a Risk to Reward indicator that you can adjust the virtual take profit and stop on your chart to see your Risk to Reward ratio.**

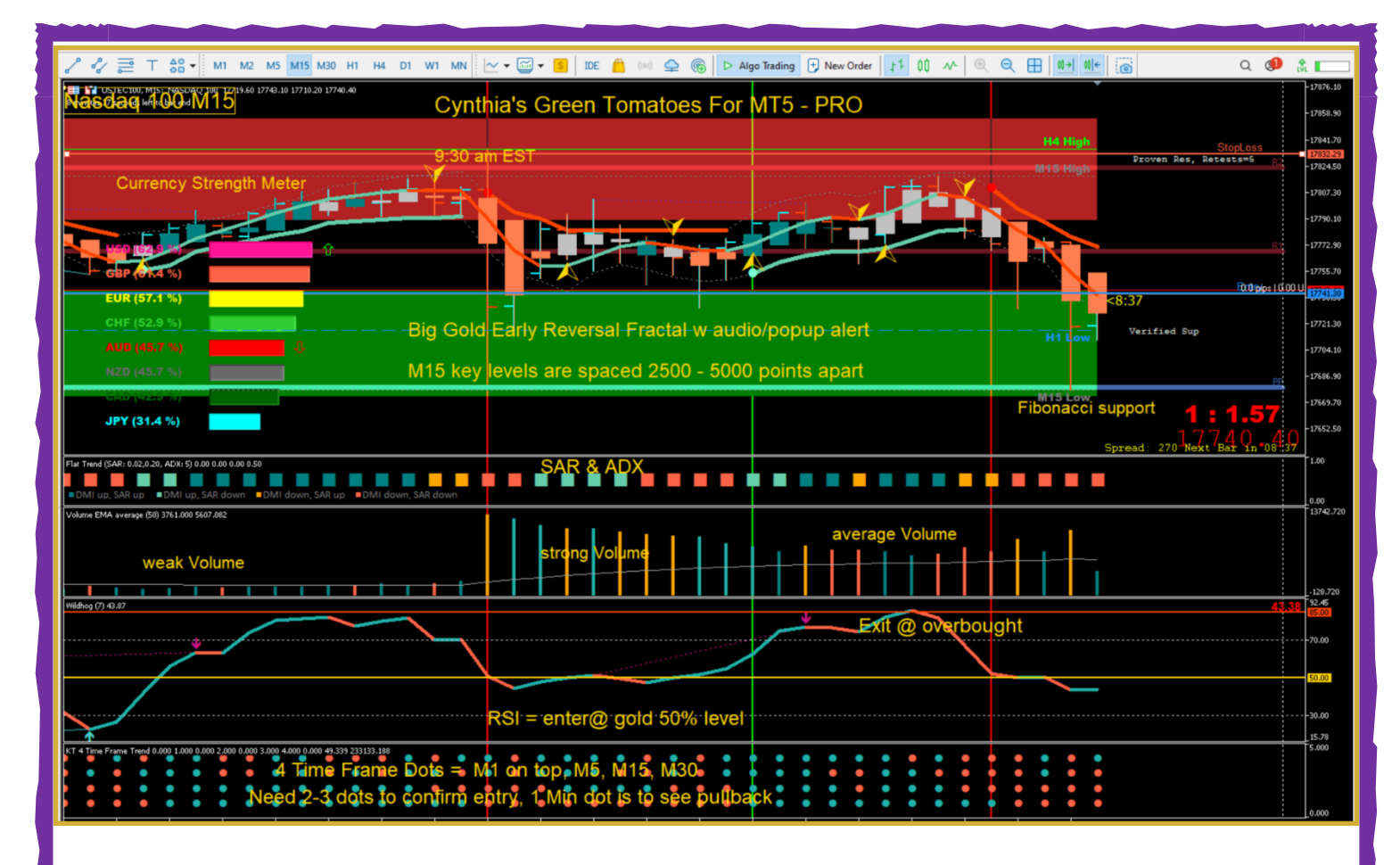

**The Wildhog RSI with Divergence arrows is found in the Basic & PRO Green Tomatoes For MT5 (GT MT5), and is in the volatility window below the main window. Divergence arrows are predictive.**

**In this picture, the Volatility window has the Wildhog RSI and when the RSI line crosses the gold 50% line, it's a buy or sell signal, but all colors and all indicators must agree. I put the vertical red and green lines on the chart to show you how all the indicators must line up and agree when you want to sell (red line) or buy (green line). The short slashed white lines show you where I exited.**

**You can enter and exit at the Key Levels or Fibonacci Pivot Points for simplicity of trading. Use the Supply & Demand colored zonesin conjunction with Key Levels for the best entries and exits.**

**You can also exit a buy trade at the red 85% overbought RSI level when the color line changes color...same for a sell trade, exit at the green 15% oversold RSI level when the colored line changes color. Confirm exit with the Hull colored line in the main window when it changes color. The big gold Reversal Fractal Arrow appears after the Hull colored line changes color.** 

**The candles will turn grey when trend and momentum slow down and the volume bars will also decrease and change color.**

#### **MY RECOMMENDED OFFSHORE, NON-REGULATED MT4/MT5 BROKERS**

**For Worldwide & US traders I highly recommend Coinexx for MT4/MT5, offering up to 500:1 leverage, fund/withdraw only via crypto: <https://day-trade-forex.com/Recommends/Coinexx>**

**For Worldwide & US traders, I highly recommend Longhorn for MT4/MT5, offering up to 500:1 leverage, fund/withdraw only via crypto: <https://day-trade-forex.com/Recommends/Longhorn>**

**For Worldwide & US traders, I highly recommend OX Securities for MT4/MT5, offering up to 500:1 leverage, fund/withdraw with bank transfer Wire/ACH:**

**Please use My Referral code when registering on the website below: k5Zbeuwz3PSIXhUa3F2e**

**Here's their website: <https://oxsecurities.com/>**

#### **BEST CRYPTO TO FIAT OFF RAMP! US traders can withdraw crypto to their US bank accounts or pay credit cards directly with their crypto, highly recommended, no reporting to any agency!**

**<https://day-trade-forex.com/Loves/Spritz>**

ECN stands for Electronic Communication Network, and ECN brokers are true brokers that connect you with the banks. During the news, they will usually not give you fills before the spike, but within a few seconds of the spike, their spreads will become normal, and you will be able to open and close trades with normal spreads.

Trading volume is what they are after, they make their money on your trade volume, so there is no need for them to cheat you via re-quoting or stop loss treachery ... entry and exit is a breeze! They love scalpers and scalping robots because of the trading volume.

Scalpers and scalping robots need to use ECN brokers because the spreads are tighter, there is no re-quoting of price, the trade execution is faster and the latency is less lagging.

#### **Robots AND scalping need a stable internet and electricity environment.**

If you need a good stable VPS for your robots or scalping, this is what I've used for 14 years: **<https://day-trade-forex.com/Recommends/CNS-VPS>**

#### **(Choose Trader's Desktops)**

Living on the beach in Mexico, my electricity and internet go out unexpectedly all the time.

To combat this and to make my trading safe, I actually trade out of my VPS and always use my trailing stop EA trade manager... so if I can't get back in for minutes or even hours, I know my trades are safe, with my trade manager managing the trades.

## **OTHER RECOMMENDED MT4/MT5 TRADE MANAGERS**

I'm not including my own trade manager in Green Tomatoes For MT5, since it still needs to be re-coded for MT5, I'll get to that down the road.

So instead, I'm recommending Jeff Glenellis 's three trade managers that work on both MT4 and MT5 and all currencies, indices, metals, and oils:

#### **The ChartTraderv3 for MT4/MT5**

**The ChartTraderv3 for MT4/MT5 is the most basic trade manager and is very simple to use, 1 click sets your trade, trail and stop:**

**[https://day-trade-forex.com/recommends/Jeff's-ChartTraderV3-](https://day-trade-forex.com/recommends/Jeff) [TradeManager](https://day-trade-forex.com/recommends/Jeff)**

## **Auto Scaler Trade Manager for MT4/MT5:**

If you want to place additional add-on trades to take advantage of a strong trend for the same pair. I highly recommend that you pick up this most sophisticated MT4/MT5 trade manager trailing stop EA called the Auto Scaler, created by a respected colleague of mine, Jeff Glenellis:

#### **<https://day-trade-forex.com/autoscaler-trade-manager>**

The AutoScaler Trade Manager automatically places multiple pending trades going in the same direction on a pair. Add-on trades only get triggered if the price moves strongly enough and you can choose your pip steps and trail... the trade management is brilliant and can easily and effortlessly increase your gains by trailing and closing multiple trades per pair according to your settings. Comes with PDF and training videos. Not recommended for use with Indices, but works great with

currencies with a strong trend capability.

#### **NEW! V3 AUTOSCALER-P STRADDLE MT4/MT5 TRADE MANAGER!**

#### **With one click, place Pending Hedge trades ahead of red news events!**

#### **<https://day-trade-forex.com/Loves/AutoScaler-P-Straddle-Trade-Manager>**

You can set it up for red news events, it will trigger your pending trades even while you're asleep! If one side of the trade is triggered, it automatically closes the hedge side of the trade. It has a stop and trailing stop. Use conservative lot sizes so you can use it worryfree! If your live account is big enough, one trade can pay for it, it's that amazingly profitable! NOT FOR USE ON PROP FIRMS!

**Visit my main website to learn more about why I like color coded trading and look at my other color coded trading systems and related forex products:**

**[https://day-trade-forex.com](https://day-trade-forex.com/)**

## **Dedicated to your trading success,**

*Cynthia*

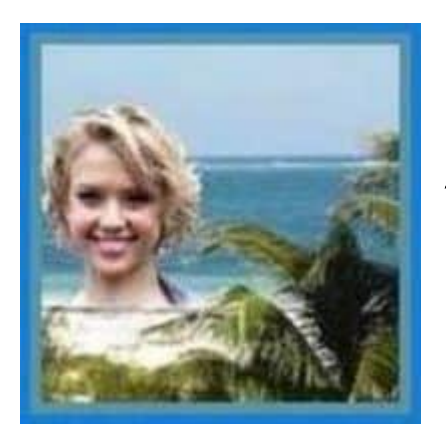

*Trading from the beaches of Mexico!*

*You can too!*

If you need support, please email me here: **[cynthiasfxpowergroup@gmail.com](mailto:cynthiasfxpowergroup@gmail.com)**

## **Cynthia of Day Trade Forex, stock options trader from 1998 to 2002, forex trader since 2002, and trading system creator since 2004.**

**I want traders to know that my color coded trading systems are evergreen and will always work... because... they are trend following and based on momentum or volatility.**

**So no matter what the market conditions are or how the market changes in the coming years, if you are trend following and using momentum indicators, you'll do well. Years from now, you'll still make the most pips using my evergreen trading systems!**

#### **Visit Cynthia's Private Facebook Forex Education Group**

to request admittance... you MUST answer all the questions to be approved:

#### **<https://www.facebook.com/groups/RetireWithForexSuccess/>**

This FB group is designed to help us increase our forex trading knowledge together! Ask any forex related trading questions but please don't spam! (Spam and spammers will be removed immediately!)

#### **U.S. Government Required Disclaimer – Commodity Futures Trading Commission**

Forex, Futures and Options trading has large potential rewards, but also large potential risks. You must be aware of the risks and be willing to accept them in order to invest in the forex, futures or options markets. Don't trade with money you can't afford to lose, use only risk capital.

This is neither a solicitation nor an offer to Buy/Sell futures or options. No representation is being made that any account will or is likely to achieve profits or losses similar to those discussed in this e-book. The past performance of any trading software or methodology is not necessarily indicative of future results.

CFTC RULE 4.41 – HYPOTHETICAL OR SIMULATED PERFORMANCE RESULTS HAVE CERTAIN LIMITATIONS. UNLIKE AN ACTUAL PERFORMANCE RECORD, SIMULATED RESULTS DO NOT REPRESENT ACTUAL TRADING. ALSO, SINCE THE TRADES HAVE NOT BEEN EXECUTED, THE RESULTS MY HAVE UNDER OR OVERCOMPENSATION FOR THE IMPACT, IF ANY, OF CERTAIN MARKET FACTORS, SUCH AS LACK OF LIQUIDITY. SIMULATED TRADING PROGRAMS IN GENERAL ARE ALSO SUBJECT TO THE FACT THAT THEY ARE DESIGNED WITH THE BENEFIT OF HINDSIGHT. NO REPRESENTATION IS BEING MADE THAT ANY ACCOUNT WILL OR IS LIKELY TO ACHIEVE PROFIT OR LOSSES SIMILAR TO THOSE SHOWN.

No representation is being made that any account will or is likely to achieve profits or losses similar to those shown. In fact, there are frequently sharp differences between hypothetical performance results and the actual results subsequently achieved by any particular trading program. Hypothetical trading does not involve financial risk, and no hypothetical trading record can completely account for the impact of financial risk in actual trading.

All information on the author's website or any trading system or e-book purchased from the author's website is for educational purposes only and is not intended to provide financial advice. Any statements written or in a video about profits or income, expressed or implied, does not represent a guarantee. Your actual live or demo trading results may result in losses, as no trading method, strategy, software or system is guaranteed. You accept full responsibility for your actions, trades, profit or loss, and agree to hold harmless in any-and-all ways, Cynthia, Day Trade Forex, LLC, and any authorized distributors or affiliates or associates. The purchase of this e-book and use of the trading methods and system and software constitutes acceptance of this user agreement.

Some links in this e-book may be affiliate links, in such a case, a commission will be paid to us.

11

#### **COPYRIGHT**

This product is the copyright of Day Trade Forex, LLC and cannot be re -written, re-published, STORED OR LINKED, SHARED, GIVEN FOR FREE, OR SOLD AT ANY FILE SHARING SITES OR FORUMS OR AUCTIONS, INCLUDING EBAY OR ANY OTHER OFFERING VIA WEBSITE OR EMAIL, or used for any other e-books without proper referencing without permission AND without you becoming an official registered affiliate. DO NOT GIVE MY TRADING SYSTEM TO YOUR FRIENDS OR RE-SELL IT WITHOUT BECOMING AN AFFILIATE!

#### **The use of this e-book and trading system is limited to your personal use.**

Spreading out the e-book or trading system for free or re-selling at a discount on ebay or a discount website to someone without them purchasing through Cynthia or a registered affiliate, is illegal and protected by international copyright law. Your use and purchase of this e-book and/or trading system constitutes your understanding and acceptance of any repercussions if you break international copyright law.